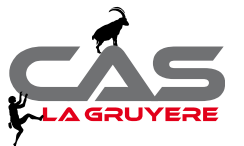

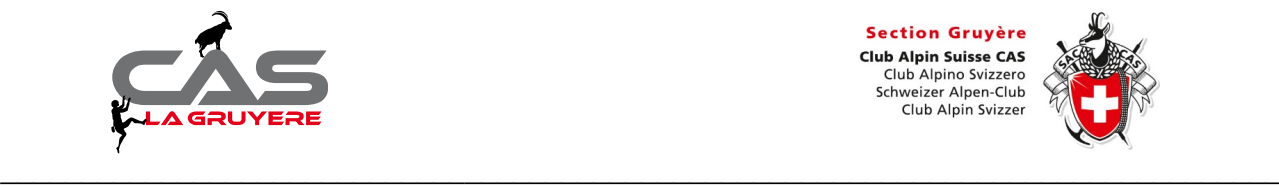

## Marche à suivre pour l'accès illimité au portail du CAS

Référence : Revue les Alpes Décembre 2020 – Janvier 2021, page 21.

Dès janvier 2021, tous les membres du CAS bénéficieront d'un accès illimité à tous les itinéraires et fonctions du portail des courses.

Pour cela il faut activer son compte CAS personnel.

Marche à suivre :

- 1. se rendre sur le site du CAS :<https://www.sac-cas.ch/fr/>
- 2. Cliquer sur «login»

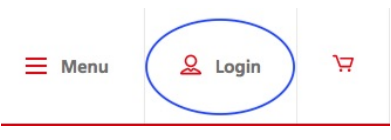

3. Se connecter avec le No de membre et le PUK. Toutes les explications nécessaires sont sur cette page.

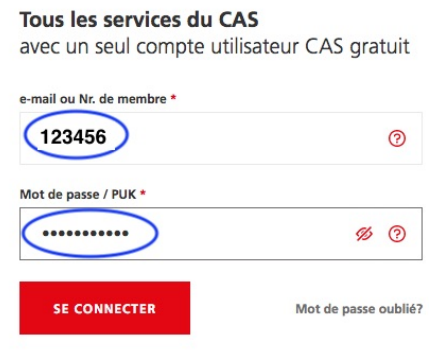

4. Accès au portail des courses

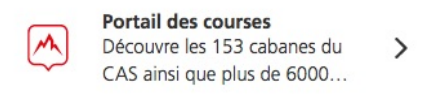

5. Bonne visite sur ce site.